## SB22 – COVID testing comms / instructions

- It is the Austrian guidance that all attendees should take an LTF test every 24hrs
- These must be the Austrian LFT and not NHS tests; they are free and available from the Snowbombing HQ, the merch stand and the customer service desk.
- Your pack contains a set of 5 tests and QR codes that must be attached to each test cassette
- When taking your test please follow the instructions on the back of the box and within this document.
- Results will need to be uploaded to the government portal, via the QR code below the website can be translated to English via the top right hand corner.
- If you test positive stay in your accommodation and contact the covid safety team on the snowbombing app
- You must show the test result to get into all SB operated venues.

Step by step instructions to upload your daily LFT.

1) Scan the QR code which will take you to the website where you are required to upload your LFT result.

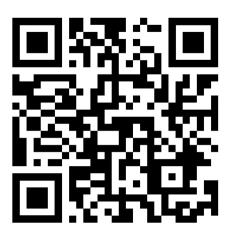

2) Once you click on the link, you will need to register to upload your test result. The page looks like this.

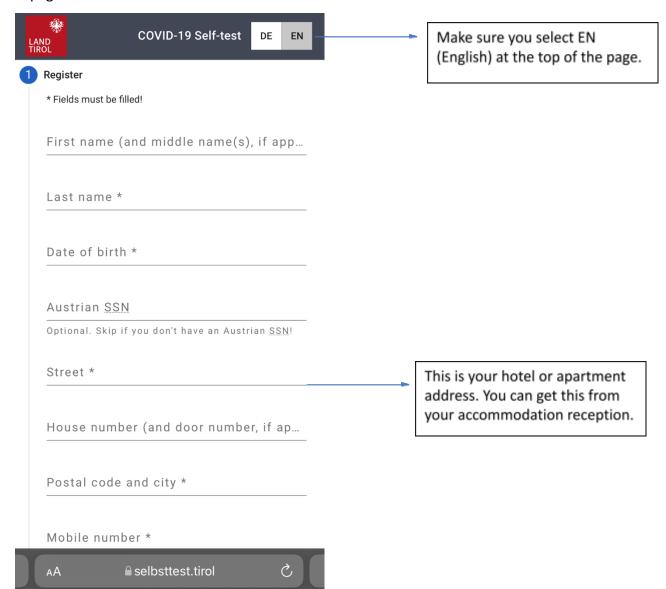

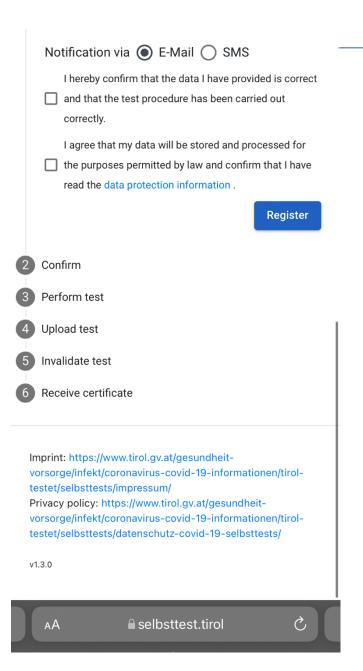

Ensure you select email. Do not select SMS.

3) Once you have completed the registration form, you will receive an email from *COVID-19 Selbsttest*. Ensure you check your junk email.

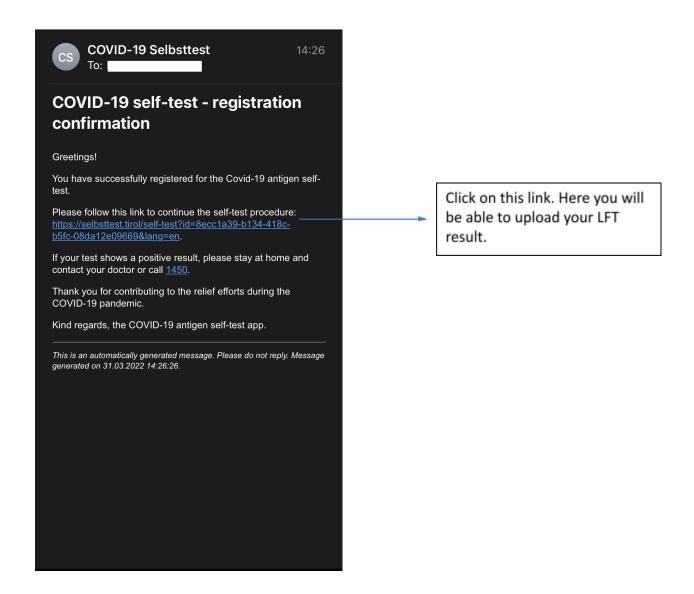

- 4) You will be then asked to enter your DOB to confirm your identity.
- 5) You will be taken to a new page where you need to take your LFT and log your result.

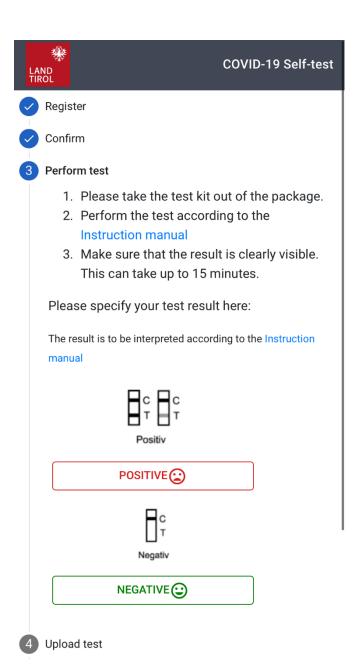

- \*Before you take your test, ensure you have attached the stick on QR code to the top of the test. You will need this to log your result.
  - 6) Once you have completed your test and logged your result, you will need to add the QR code sticker to the top of the test cassette.

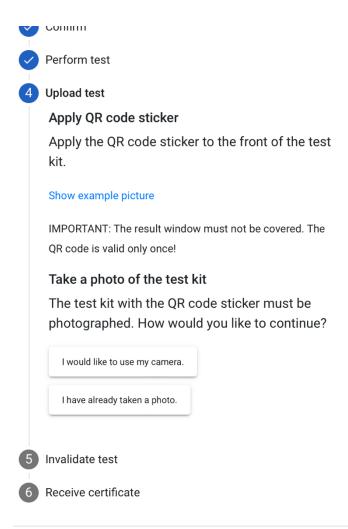

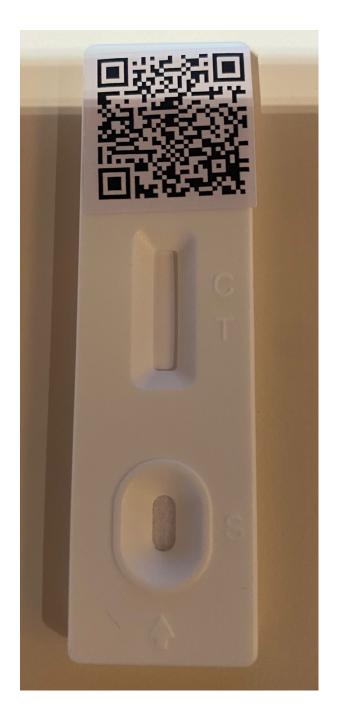

7) You will then need to take a picture of your completed test with QR code to provide your result certificate. Note you will need to take two (2) pictures of the completed test with QR code for it to log in the system.

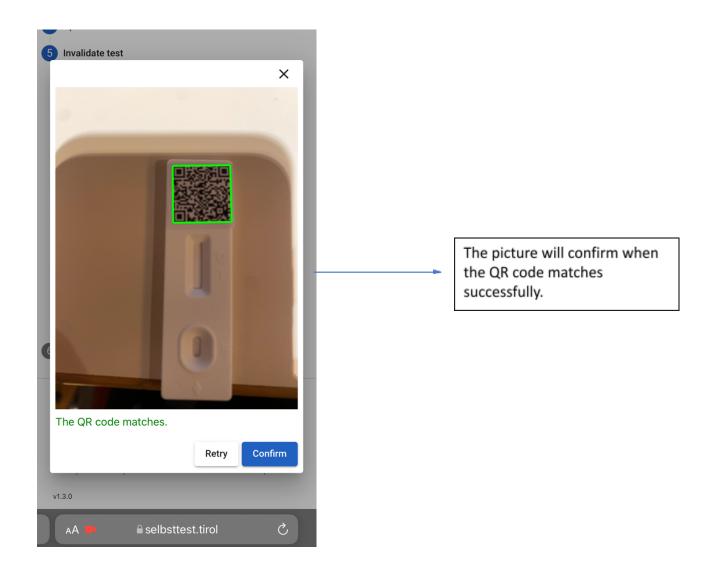

8) Once your test result is registered, the web page will refresh to inform you its successful.

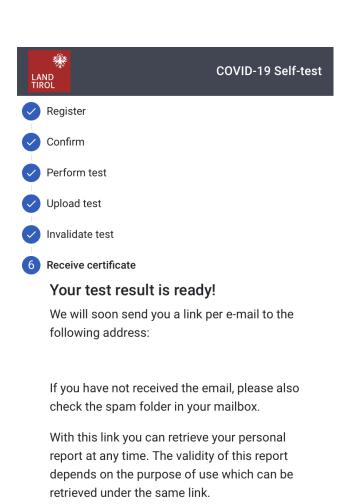

You can now close this page.

9) You will receive an email from *COVID-19 Selbsttest*. This will send you a link to download your LFT certificate. Ensure you check your junk email folder.

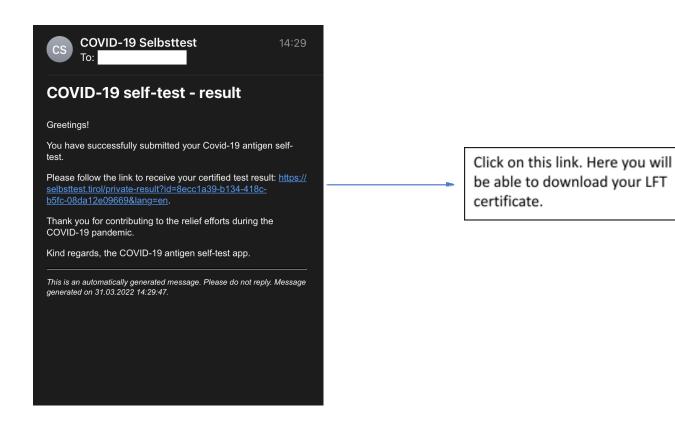

10) Click on the link where you will be taken to a web page where you can view your verified result.

# Result: **NOT DETECTED**

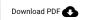

Ensure you download PDF & save result to your phone and show it at the entrances.

First name: [ ...

Last name:

Date of birth:

Test performed on: 31.3.2022 14:27

Venue entrance test

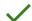

Valid until 1.4.2022 14:27

expires in 24 hours

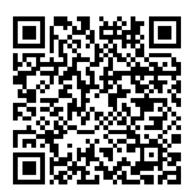

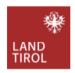

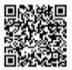

### **ERGEBNISPROTOKOLL**

Dieses Schreiben protokolliert einen SARS-CoV-2-Test im Rahmen der Aktion "Selbsttest Tirol".

#### **GETESTETE PERSON:**

Herr/Frau:

Geburtsdatum:

Test-Typ: Antigen-Test auf SARS-CoV-2

Getestet am: 31.3.2022 14:27 Gültig bis: 1.4.2022 14:27

Zum Zeitpunkt der Probenentnahme lautet das Testergebnis:

### NICHT NACHGEWIESEN

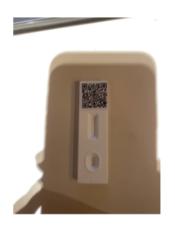

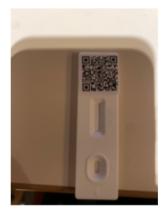

Dieser Nachweis ist ausschließlich durch die darin angeführte Person für die in den jeweiligen Verordnungen festgelegten Zwecke zu verwenden. Eine missbräuchliche Verwendung oder Verfälschung des Nachweises kann strafrechtliche Konsequenzen zur Folge haben.

The above picture shows the downloadable PDF test result.